# AP-EIP60 Emergency Call IP Phone

High Performance Emergency Call IP Phone Solution

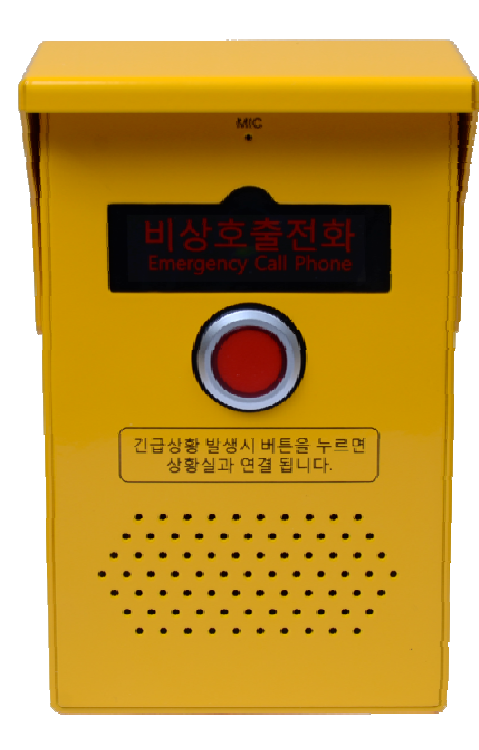

Smart Web Manager

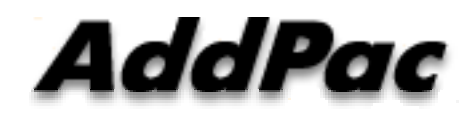

**AddPac Technology**

Sales and Marketing

#### **Contents**

- Main Screen\_\_\_\_\_
- System
	- –Language
	- –– LAN Setup
	- DACS
	- –**Display**
	- File Browser
- SIP Call & Media
	- –- SIP (Session Initiation Protocol)
	- –– Speed Dial
	- Media
- Miscellaneous
	- Door Control and Test
	- Network Test

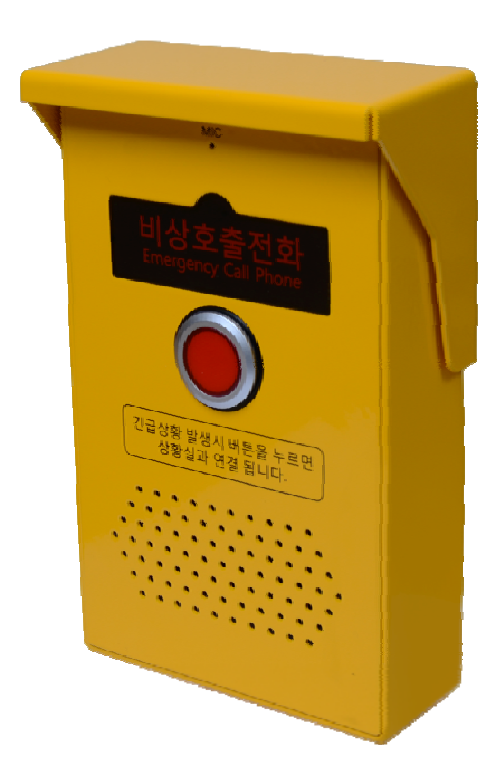

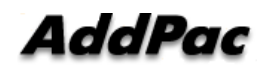

### Main Screen

Initialization

Rebooting **Contains Container** Save

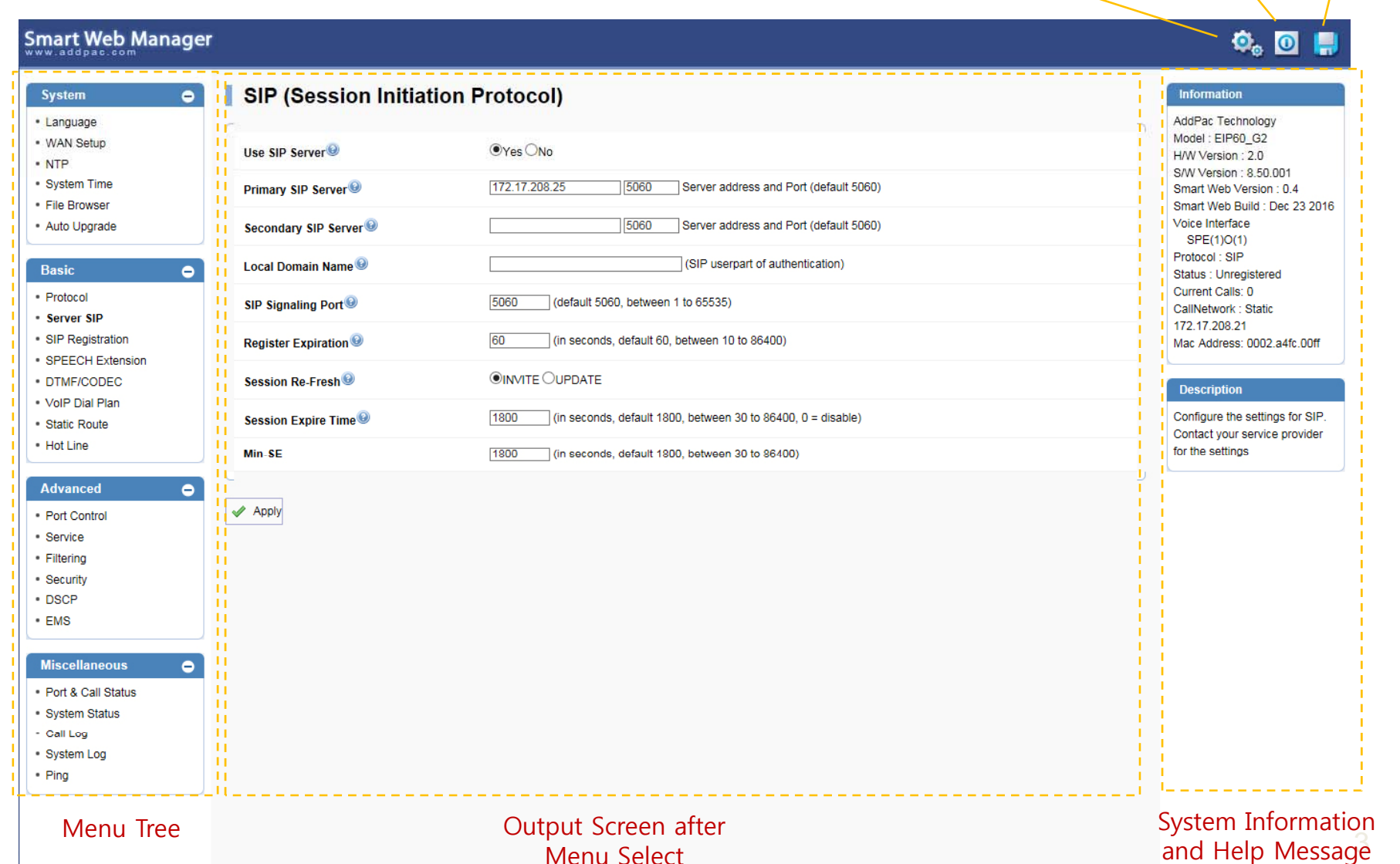

### System Information

#### Smart Web Manager

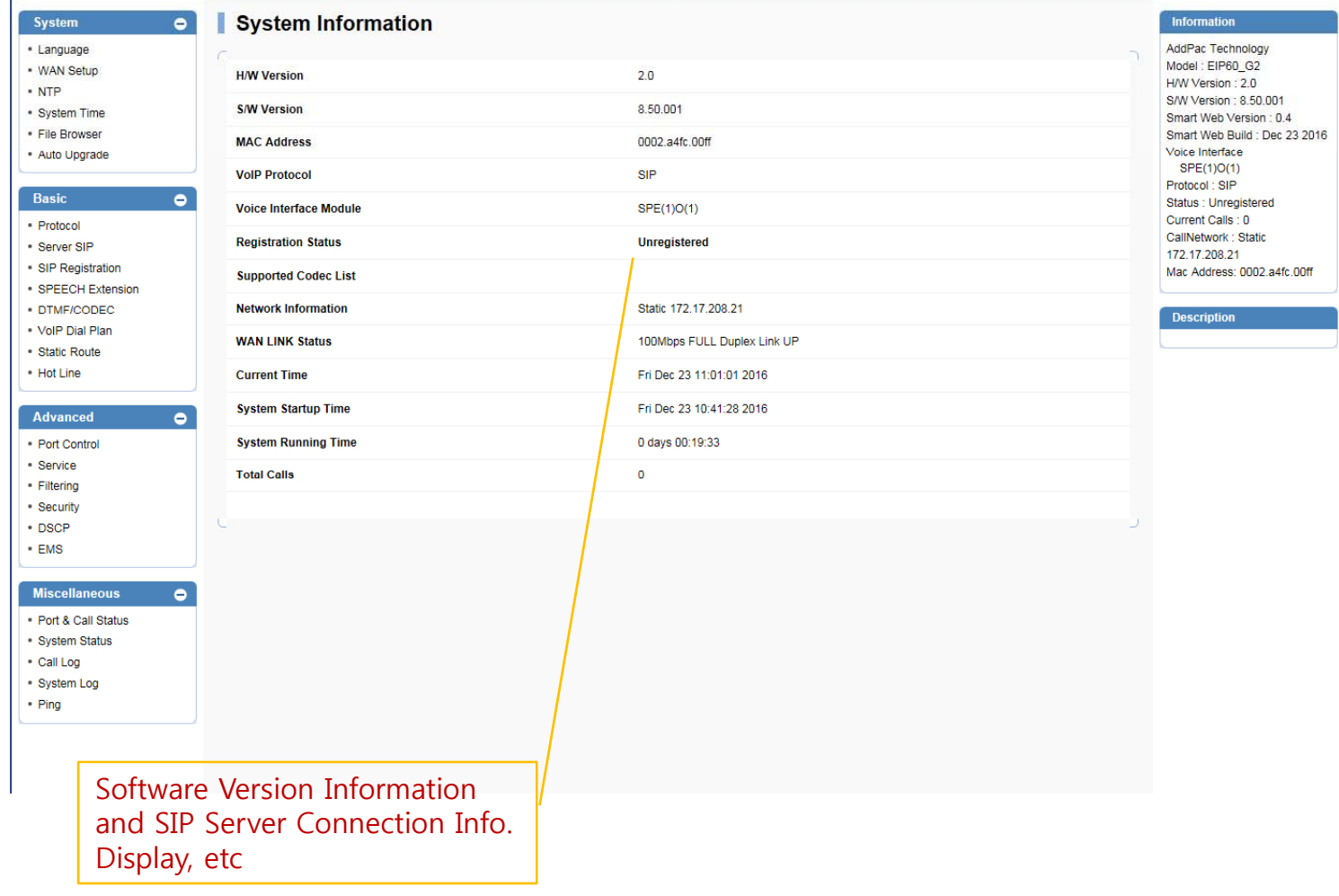

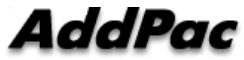

 $\Phi_{\rm e}$  or  $\Pi$ 

# Language

#### Configure Language

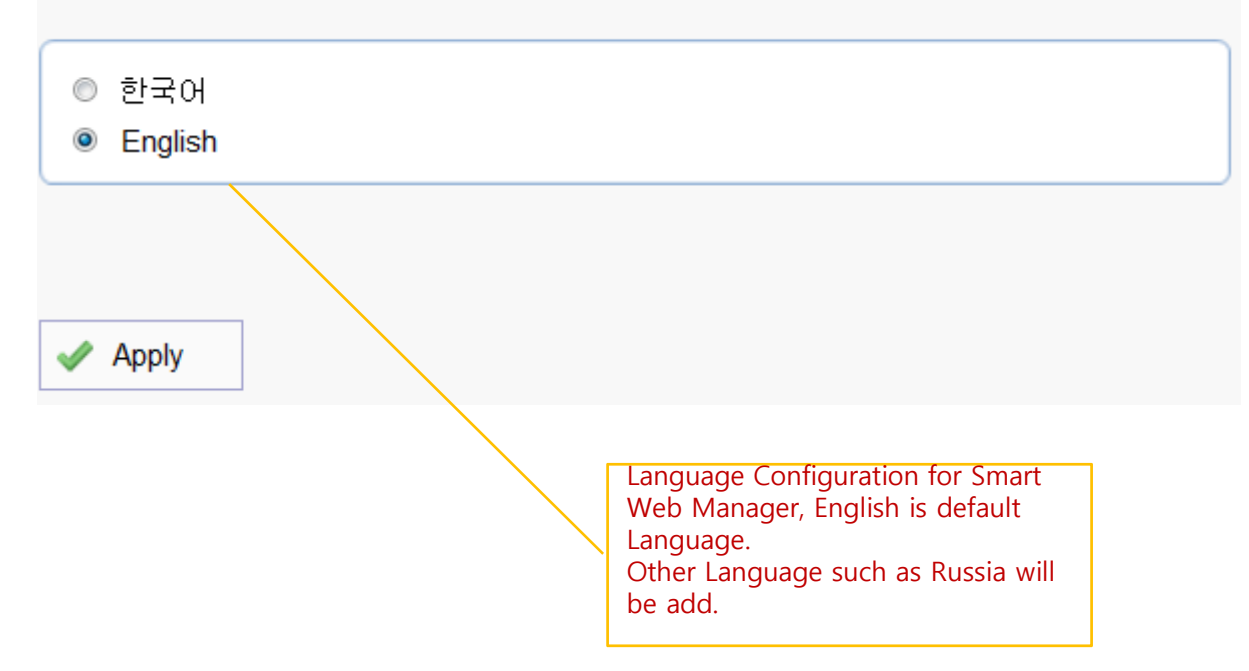

### LAN Setup

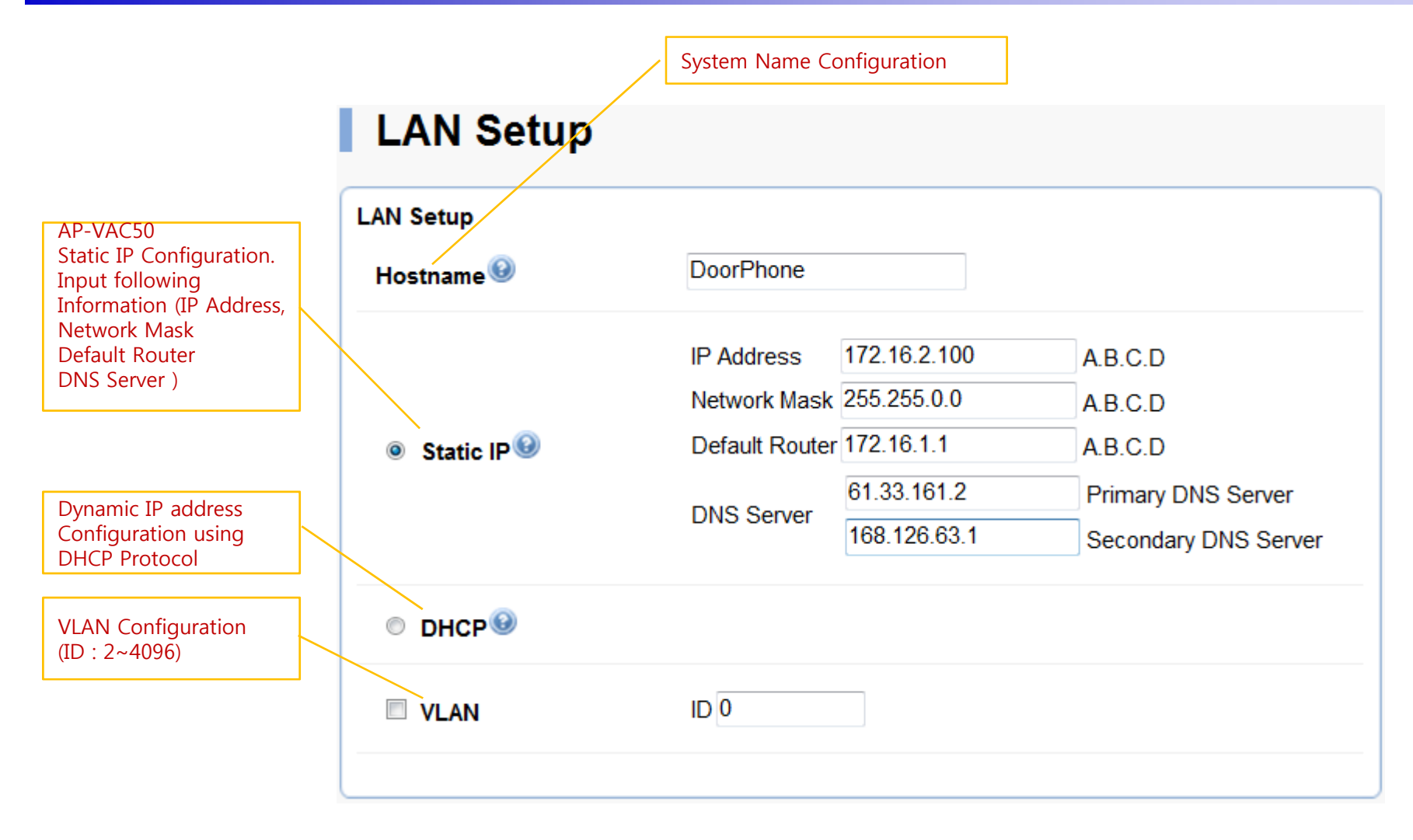

#### SIP(Session Initiation Protocol)

#### SIP server check if exist.Use SIP Server<sup>O</sup>  $\bullet$  Yes  $\bullet$  No 172 17 250 250 5060 Server address and Port **Primary SIP Server** (default 5060) 5060 Server address and Port Secondary SIP Server<sup>O</sup> SIP Basic (default 5060) Information **Display** (SIP userpart of Local Domain Name authentication) 5060 SIP Signaling Port (default 5060, between 1 to 65535) 60 Register Expiration<sup><sup>®</sup></sup> (in seconds, default 60, between 10 to 86400) Session Re-Fresh<sup>9</sup> O INVITE O UPDATE 1800 (in seconds, default 1800, between 30 to 86400,  $0 =$ Session Expire Time Telephone Line disable) Number and Password **Configuration** Min-SE 1800 (in seconds, default 1800, between 30 to 86400) Same Information is used when DACS is connected1020 Extension **Extension** Number, Password AddPac **www.addpac.com**

#### **SIP (Session Initiation Protocol)**

## **SIP Registration**

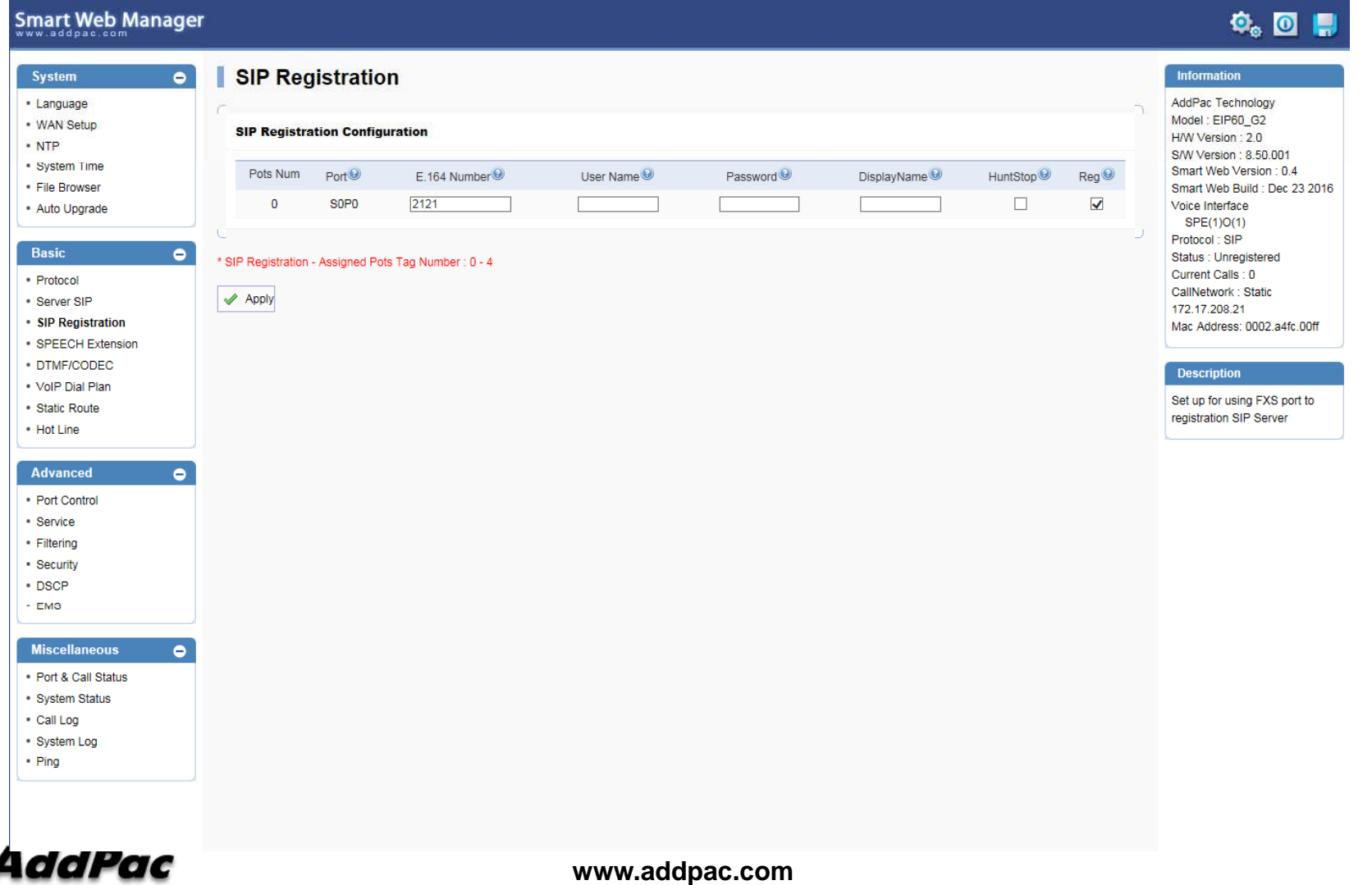

#### VoIP Dial Plan

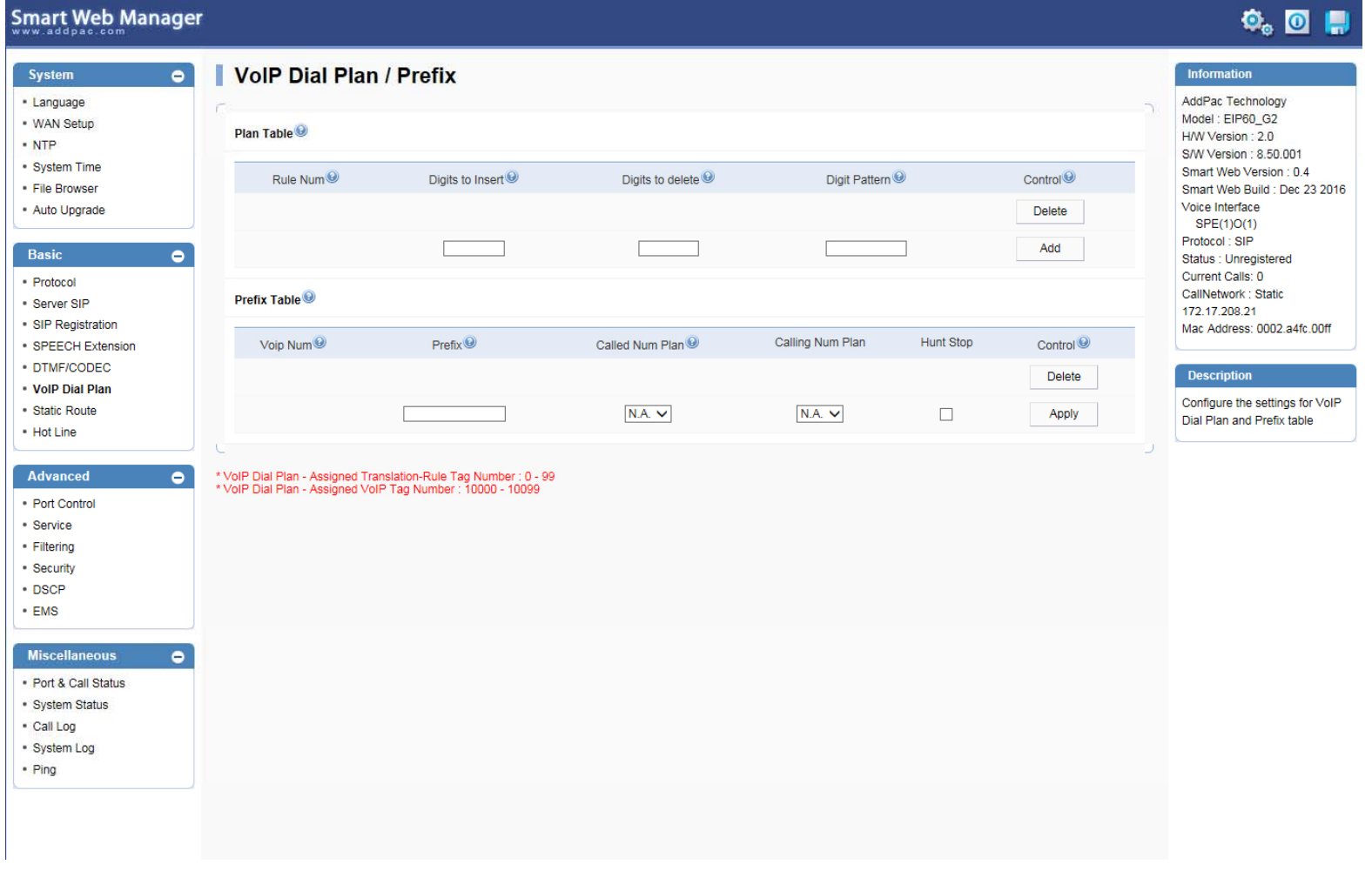

### **Service**

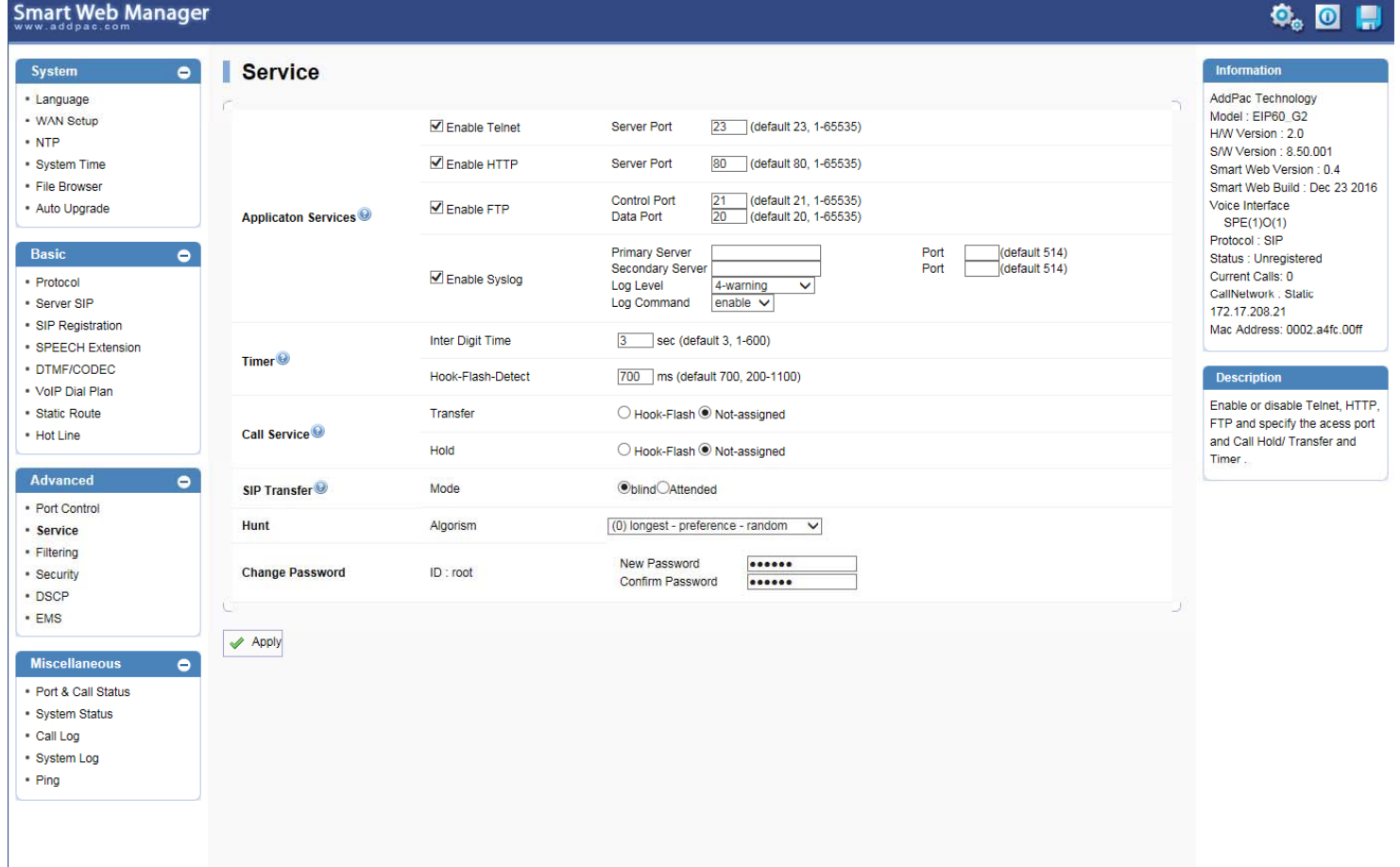

**AddPac** 

# Thank you!

#### **AddPac Technology Co., Ltd.** Sales and Marketing

Phone +82.2.568.3848 (KOREA) FAX +82.2.568.3847 (KOREA) E-mail sales@addpac.com

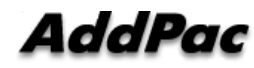

**www.addpac.com** 11